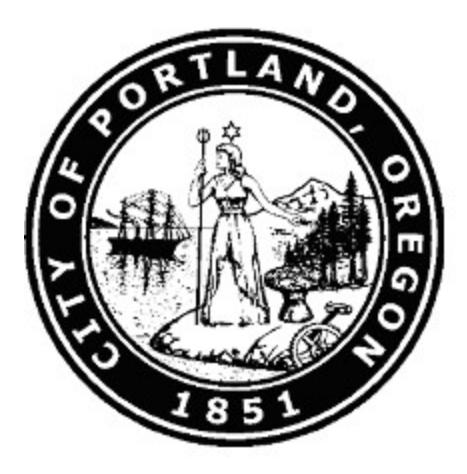

# **Budget Monitoring Process Manual**

**Updated August 2019**

# FY 2019-20

# <span id="page-1-0"></span>**Table of Contents**

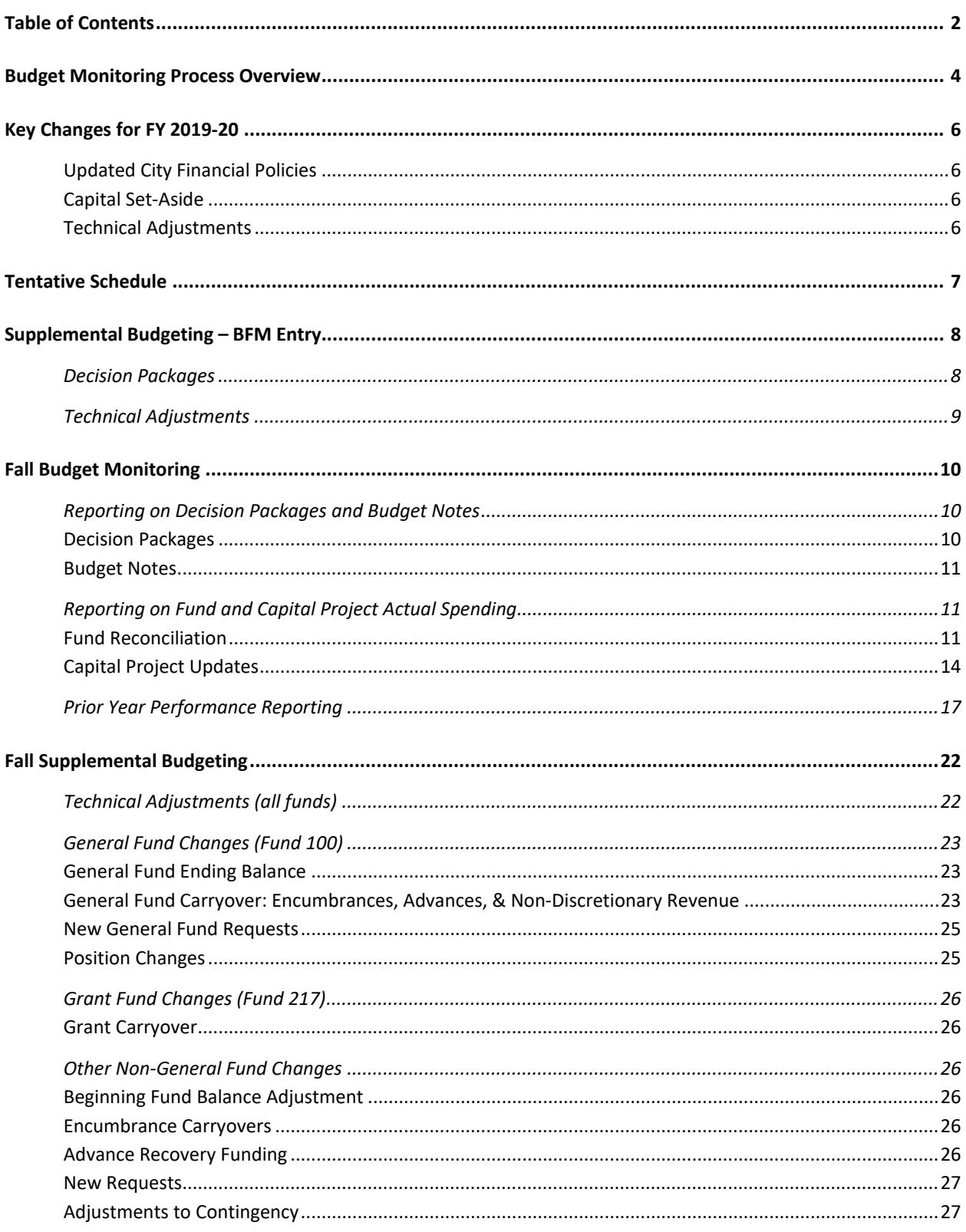

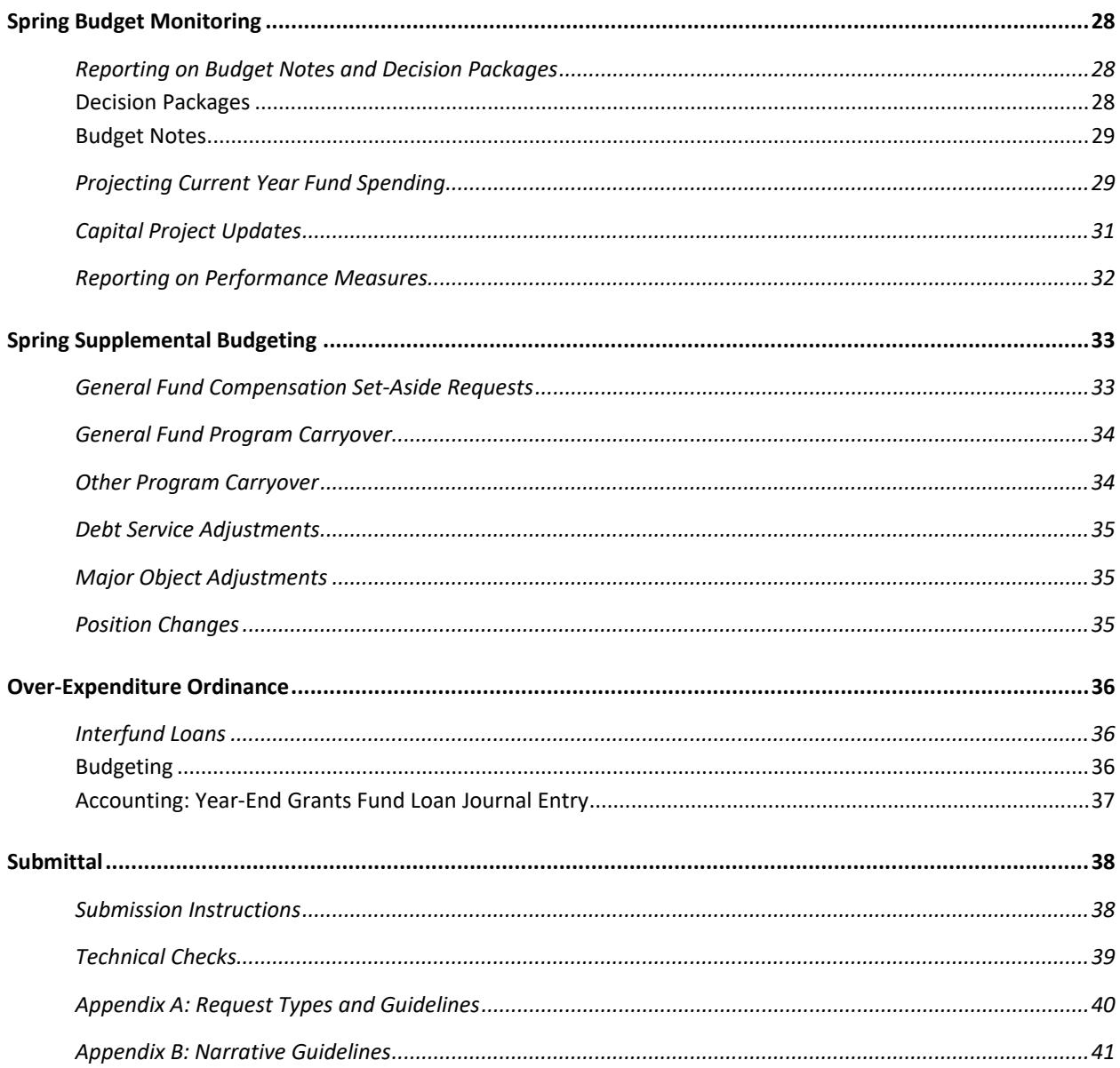

# <span id="page-3-0"></span>Budget Monitoring Process Overview

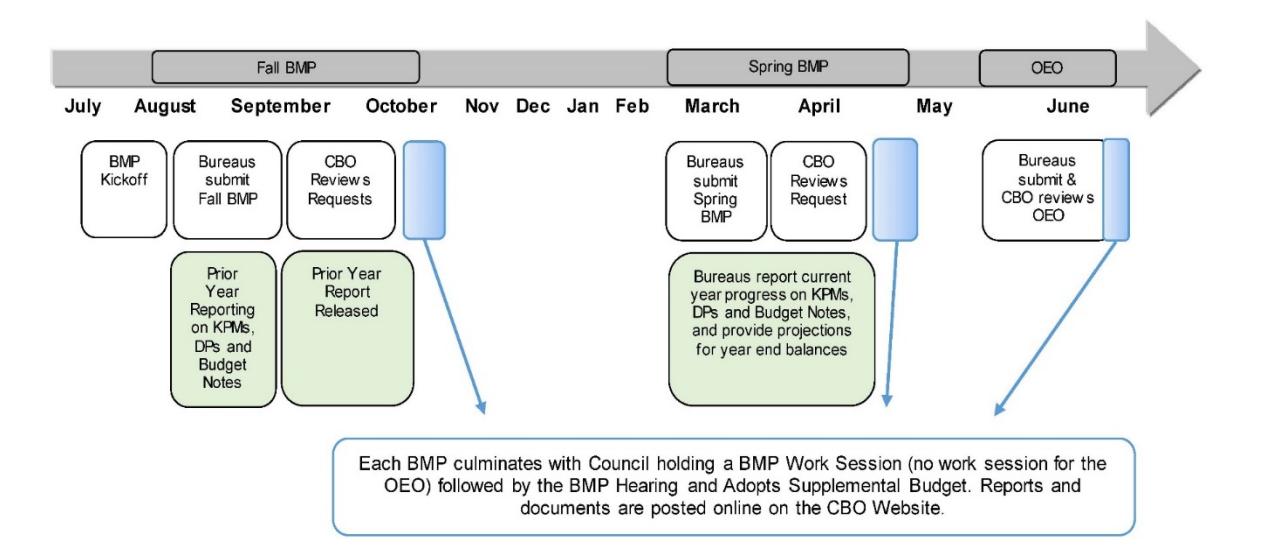

The Budget Monitoring Process (BMP) takes place three times during the fiscal year.

**The Fall BMP** serves two major purposes: to give City Council and the public a summary of prior year activity (*budget monitoring*) including prior year performance, and to adjust the current fiscal year budget (*supplemental budgeting*).

**The Spring BMP** focuses on projecting spending for the remainder of the fiscal year *(budget monitoring)* and to make necessary adjustments to bureau budgets *(supplemental budgeting)*. At this point in the fiscal year, bureaus and CBO should be able to project spending and revenues with a reasonable degree of accuracy.

**The Over-Expenditure Ordinance** is narrowly focused on addressing fund-, bureau- and major objectlevel over-expenditures and interfund loans to ensure that funds do not end the fiscal year with negative cash or fund balances. No other budget adjustments should be requested.

This manual focuses on BMP submittal requirements and instructions; additional information is available on the ["BMP Resources"](http://www.portlandoregon.gov/cbo/71341) page of the CBO website. Please don't hesitate to contact [Jane Marie Ford,](mailto:janemarie.ford@portlandoregon.gov) BMP Process Coordinator, with any questions or suggestions for improvement.

#### *BFM reminders:*

- 1. BFM can be accessed online at [https://portland.bfm.cloud/bfmprod/default.aspx.](https://portland.bfm.cloud/bfmprod/default.aspx)
- 2. Please use Internet Explorer to access BFM; it may not be compatible with other browsers.

# <span id="page-5-0"></span>Key Changes for FY 2019-20

# <span id="page-5-1"></span>**Updated City Financial Policies**

In April 2019, City Council adopted changes to several [City Financial policies](https://www.portlandoregon.gov/citycode/47787) that impact the supplemental budget process. The updated language includes stronger guidance about the use of both General Fund and non-General Fund contingency resources. These changes are discussed further under the Fall and Spring Supplemental Budgeting sections.

# <span id="page-5-2"></span>**Capital Set-Aside**

As in prior years, 50% of General Fund ending fund balance from the prior year will be set-aside for capital asset maintenance or replacement in the Fall Supplemental Budget. However, this will be reserved for allocation as part of the next year's budget development process. As such, no Capital Set-Aside Process will occur during the Fall BMP.

# <span id="page-5-3"></span>**Technical Adjustments**

Based on feedback from users in the first supplemental budget processes to take place in the new budget software, we have made some changes to requesting technical adjustments. Please see directions under the [Supplemental Budgeting -](#page-7-1) BFM Entry section.

# <span id="page-6-0"></span>Tentative Schedule

Any changes will be shared in the CBO Weekly Communication and posted online.

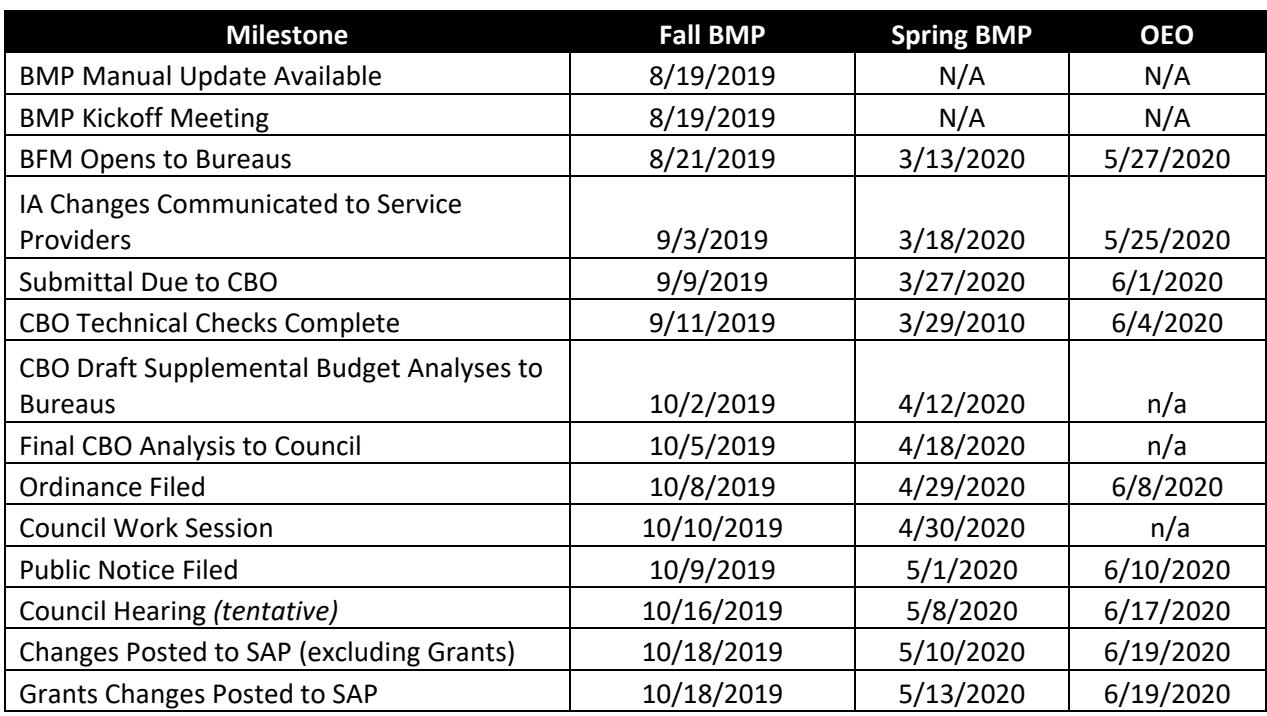

\* Note that IA changes for the OEO must be communicated to providers prior to the opening of BFM

# <span id="page-7-0"></span>Supplemental Budgeting – BFM Entry

The directions below use screenshots from the Spring BMP as an example, but the process is the same for other Supplemental Budget processes.

# <span id="page-7-1"></span>**Decision Packages**

Unlike budget development, bureaus can create their own decision package forms. Under Budget Management > BMP Spring Decision Package, click "Add New."

#### **BMP Spring Decision Package**

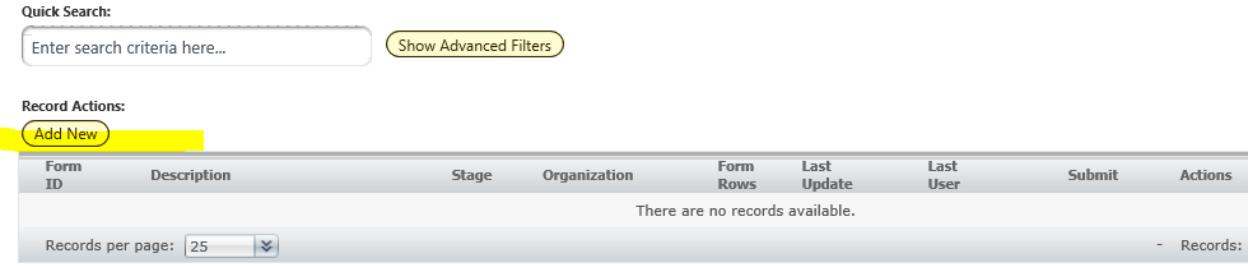

More information on request types is available in [Appendix A.](#page-39-0)

### *Header Tab*

Click on the header to fill out the decision package name, public name (generated automatically with character limits), and decision package information. Detailed directions for how to complete a decision package in BFM is available on [uPerform.](https://up.portlandoregon.gov/gm/folder-1.11.18610?mode=EU%5bshowAll%5d)

Please address the following as applicable:

*Problem statement:* What is the problem being addressed? What is the "business case" for addressing this problem?

*Explanation of costs & service delivery:* Please describe the service delivery model, including organizational structures, FTE, budget information, and performance measures.

*Impact:* What are the expected results/outcomes of the request? Please refer to impact on performance measures and KPMs as appropriate, as well as identify equity implications: which populations will be impacted, in what ways, and how will you know?

**Please be sure to view the guidance i[n Appendix B](#page-40-0) for supplemental budget requests.** 

#### *Budget Tab*

The entry process is the same for budget development and budget monitoring decision packages. As a reminder:

- When adding new master data elements, you can search either by code or by name to find the correct items.
- Budget lines with the same master data the same fund, fund center, functional area, funded program, project code, and grant – will sum together when saving even if you add lines separately.

#### *Position Wizard*

The Position Wizard will walk you through the process of adding new positions. Please review the [uPerform](https://up.portlandoregon.gov/gm/folder-1.11.18610?mode=EU%5bshowAll%5d) tutorial for a step-by-step guide.

#### *Attachments Tab*

Just like during budget development, you can upload attachments to accompany decision packages. Please note that this should *not* be used as a substitute for the narrative provided on the Header tab, but rather to provide supplemental information for CBO analysts.

# <span id="page-8-0"></span>**Technical Adjustments**

Based on feedback from bureaus, we have made some process improvements to requesting technical adjustments during the BMP. Technical adjustments are narrowly defined as changes that are 1) related to technical budgeting or accounting requirements and 2) do not change the total appropriation by fund or business area. For more information about technical adjustments and other types of requests, please se[e Appendix A.](#page-39-0)

- We heard that the technical adjustment form was useful for providing a detailed export of the current budget. We have replicated this functionality in the Technical Adjustment Report for BMPs, available under BFM Reporting>Budget Monitoring>BMP Development>Fall/Spring/OEO Folder
- Similar to the process in BRASS, you can now select "technical adjustment" as the request type in a BMP decision package. We will still exclude technical adjustments from the BMP Submittal Report since any technical adjustment should result in a net zero change. Please populate the header tab sections with an explanation of requested changes as you would for any other decision package. Your CBO analyst will review these changes and may follow up with questions.

# <span id="page-9-0"></span>Fall Budget Monitoring

In the Fall BMP, bureaus provide the following:

- [Updates on previously funded Decision Packages and Budget Notes](#page-9-1) (excel and word)
- [Fund reconciliation for the prior year](#page-10-2) (BFM Prior Year Fund Reconciliation)
- [Capital project spending for the prior year](#page-13-0) (BFM Capital Program Status Update)
- [Performance measure actuals for the prior year](#page-16-0) (BFM PYPR Report)

The following outlines how to enter data into the relevant BFM forms and generate the reports that are required for submission.

# <span id="page-9-1"></span>**Reporting on Decision Packages and Budget Notes**

During the Fall BMP, bureaus must provide an update for all budget notes and decision packages that were included in the **prior year** adopted budget, and those from the **prior year** supplemental budget processes that are flagged for update by CBO. Bureaus submit completed updates in excel format for decision packages and word format for budget notes.

# <span id="page-9-2"></span>**Decision Packages**

CBO will provide each bureau with a comprehensive list of decision packages that require updates. This document will include historical information as well, as this is intended to be a living document to help promote long-term transparency and accountability of funding results. **Please update any decision packages that are highlighted in green, and please do not delete anything that has been previously updated.** 

The list will include the decision package title, description, amount funded, and any authorized positions. Bureaus must populate two columns in the spreadsheet with information:

Select the package "status" using the drop-down menu provided in the spreadsheet column (options are 'Completed' 'In progress', 'Not started' or 'N/A). Bureaus may be asked to provide an update on packages that have already been reported on if the status of the package has changed.

In the "update" column, please provide a concise (1-2 paragraph) narrative on the decision package, including the following:

- Have new positions been hired?
- Are there any contracts associated with this decision package? What is the status of those contracts?
- What are the current or expected outcomes of this decision package or request? (Is there any impact on bureau Key Performance Measures?)
- Are there any delays, changes in scope, or other relevant details?
- Is this decision package complete? If so, please indicate this by writing "Complete." as the first sentence of the narrative.

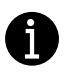

- Please do not use "see above" for any package updates.
- Include hyperlinks to relevant webpages where appropriate or useful to the public.
	- Use clear, concise, and accessible language.

#### <span id="page-10-0"></span>**Budget Notes**

For budget notes, please follow the word document template available on the [CBO website.](http://www.portlandoregon.gov/cbo/71341)

- If the budget note is not yet complete, please provide an estimated date of completion.
- If the budget note requires a report or other deliverable, please include a link to that document.
- Please include any other relevant hyperlinks that would be useful to decision-makers and the public.

# <span id="page-10-1"></span>**Reporting on Fund and Capital Project Actual Spending**

Bureaus submit a reconciliation of prior year revised budget to actual spending for each bureau fund and capital projects.

#### <span id="page-10-2"></span>**Fund Reconciliation**

Bureaus are asked to provide narrative explaining differences between expected expenditures or revenues (budgeted) and actual expenditures or revenues greater than 10% by major object category (as rolled up in the Prior Year Fund Reconciliation report), as well as the following criteria:

- Any variances that, while they do not meet the 10% threshold, are indicative of significant programmatic changes or impacts; and/or
- Any variances that change assumptions in a bureaus financial plan.

If the bureau has already provided this information to Accounting, the bureau can provide the same narrative to CBO in the BFM form as long as it meets the criteria listed above. Your CBO analyst may ask additional questions.

#### *BFM Entry: Form 1920- BMP Fall Fund Reconciliation form:*

- 1. In BFM, go to Budget Management > Form 1920- BFP Fall Fund Reconciliation
- 2. If your bureau had budget or actuals in the prior year in a 3-digit legal fund, a form has been generated for that bureau-fund combination. Users will only see forms for their bureaus. [For OMF forms are generated at the Division and 3-digit legal fund level.]
- 3. Select the header to open the form.
- 4. Enter explanations that address variances in revenues in the Revenue Discussion box and explanations for variances in expenditures in the Expenditure Discussion box.

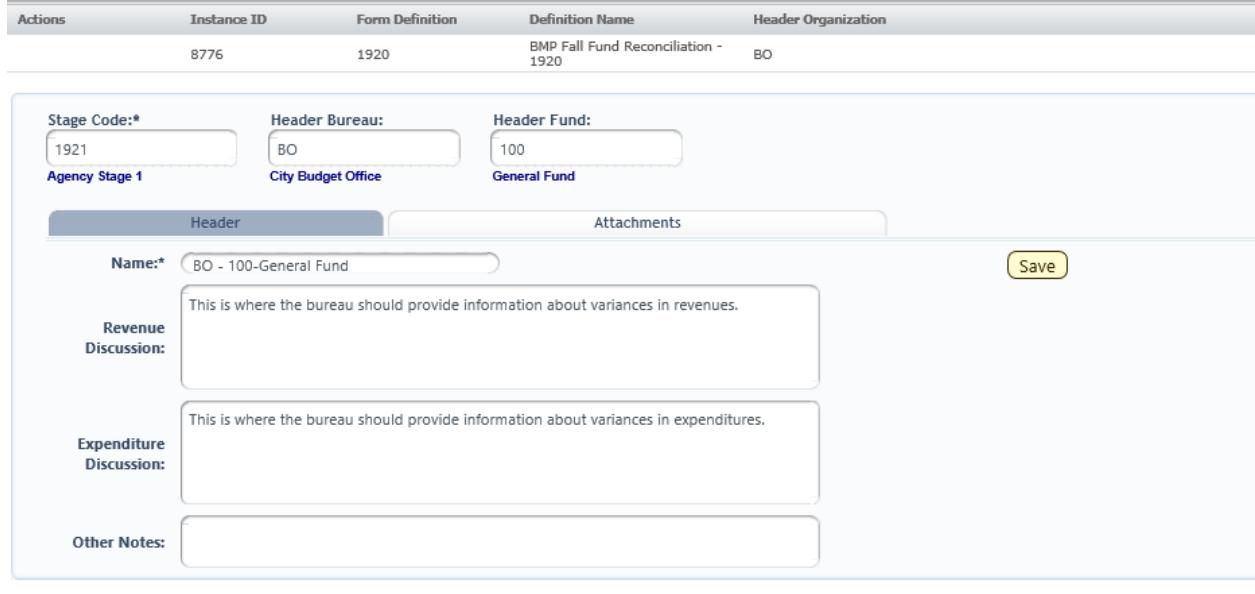

#### <span id="page-11-0"></span>*Prior Year Fund Reconciliation Report*

• Go to BFM Reporting>Budget Monitoring>BMP Development>Prior Year Fund Reconciliation Report- Bureau or OMF Divisions

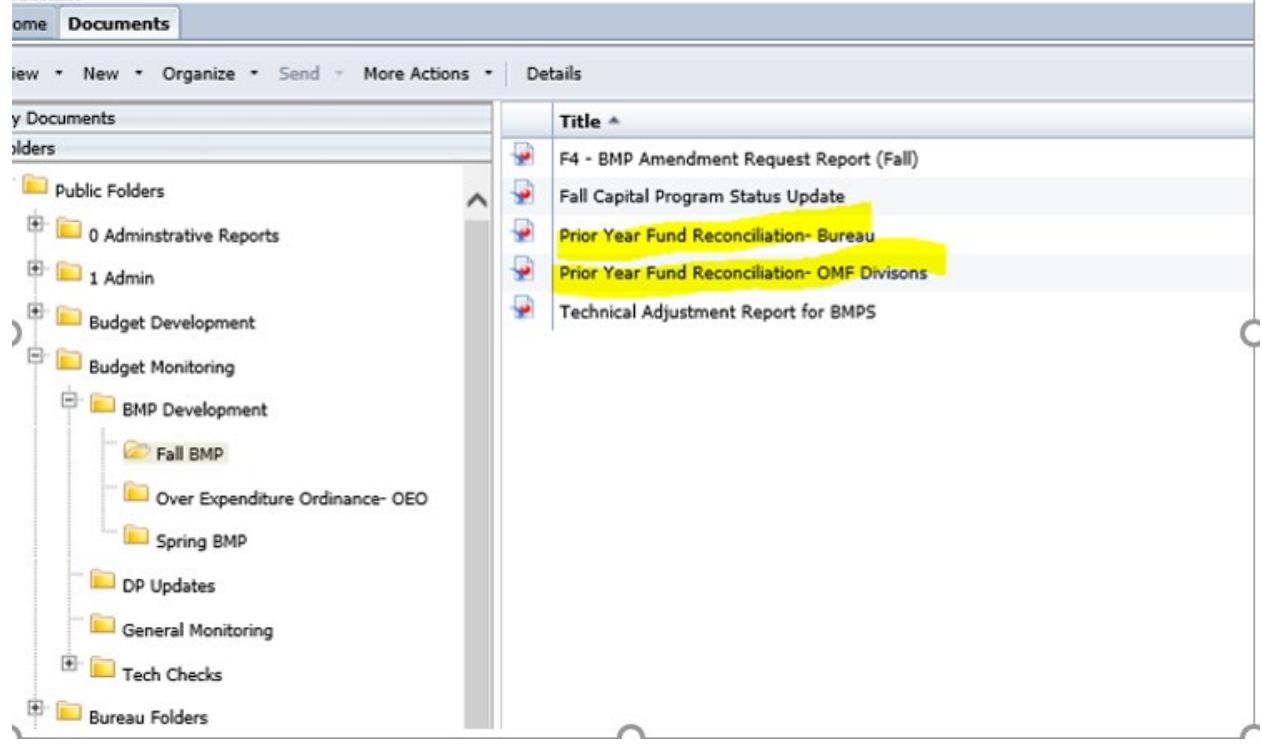

• Enter the value for your bureau/division by scrolling through the list of bureaus/divisions to find your or type the bureau code in the prompt. Use the arrow to move add the bureau to the selection pane.

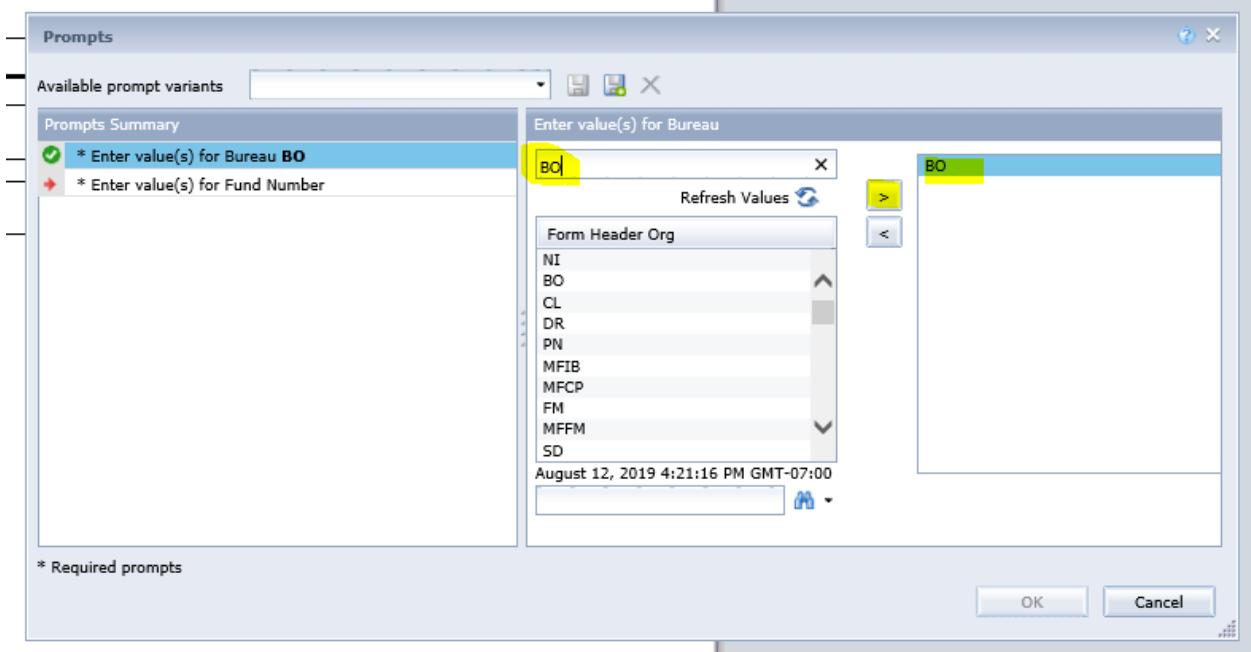

• For Fund, type the 3-digit legal fund in the search and add this to the selection pane. **Note: the report is designed to use the 3-digit legal fund, not the 6-digit sub-fund.** 

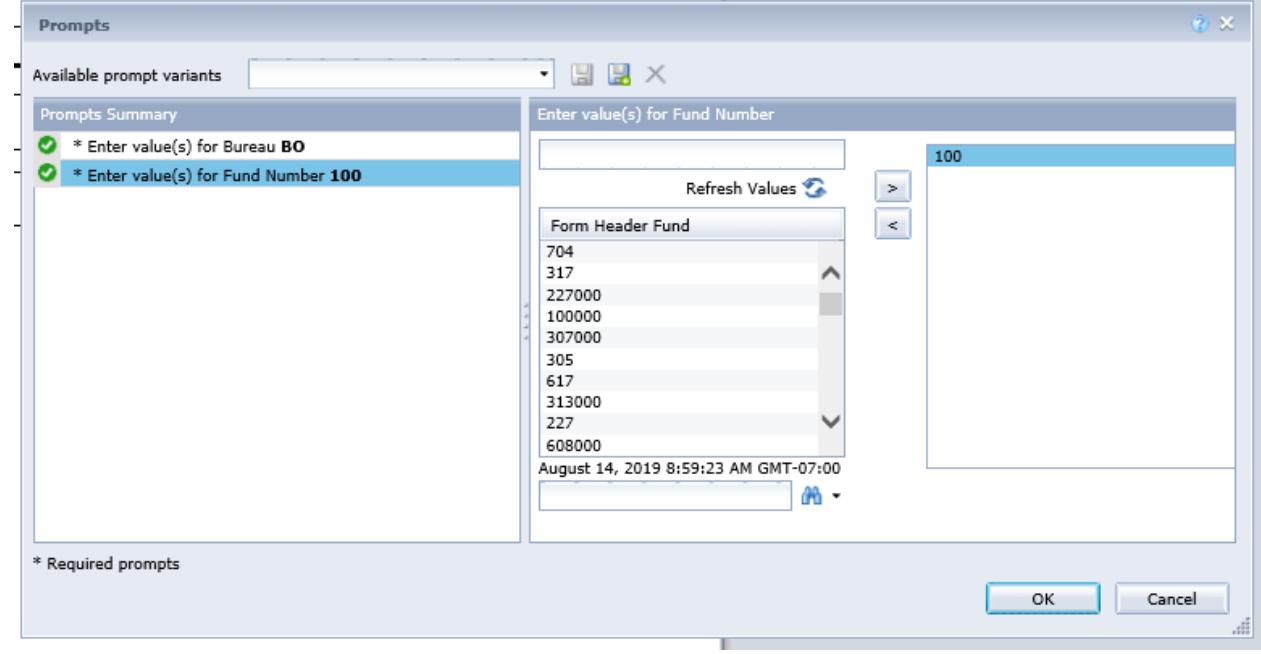

• Click "Okay" after both the bureau and the fund have been selected

• The report will automatically combine the narrative from the BFM form and the budget data for the prior year. You must select **both** a Bureau and a Fund from the Prompts Summary in order to generate a report.

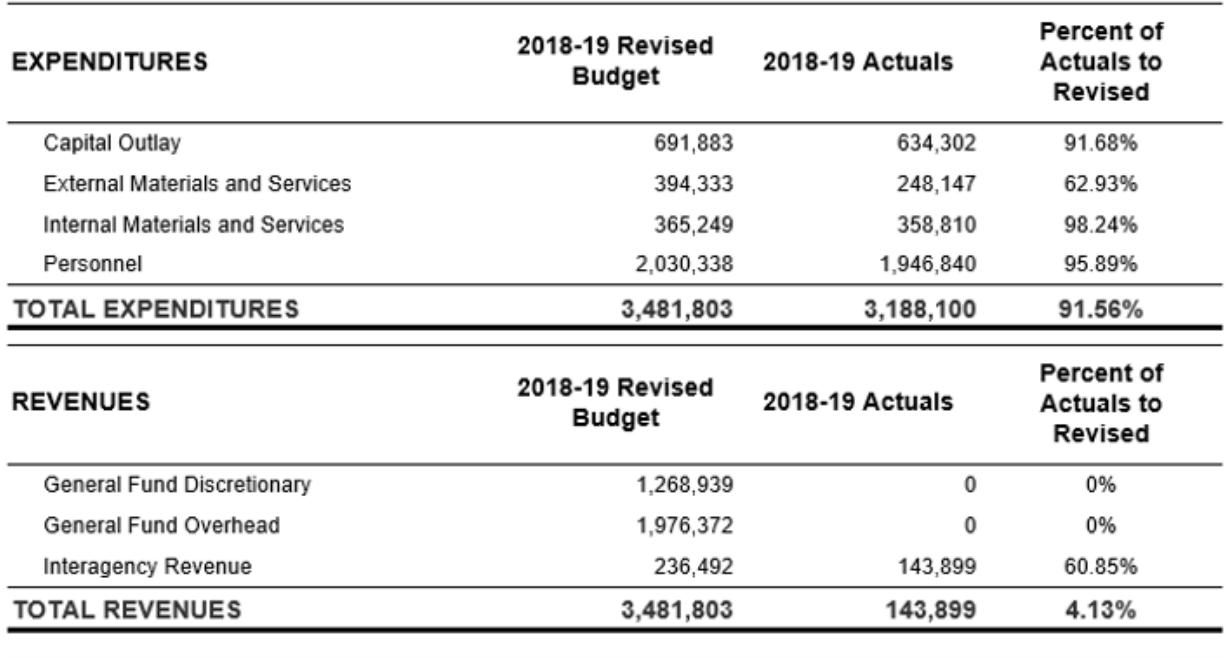

#### 100 - General Fund

#### **Expenditure Discussion**

This is where the bureau should provide information about variances in expenditures.

#### **Revenue Discussion**

This is where the bureau should provide information about variances in revenues.

# <span id="page-13-0"></span>**Capital Project Updates**

In order to provide Council and the public with a greater understanding of capital project work including the lifecycle, status, and type of work accomplished - infrastructure bureaus are required to provide program-level capital updates during the Fall and Spring BMPs. In the Fall BMP, both prior year and current year variance reporting is required; during the Spring BMP, only current year variance explanations are needed. Following are instructions for updating the capital report. BFM reports will automatically populate the following information:

Prior Year Data (updated in the Fall only)

- Prior Year Adopted Budget
- Prior Year Revised Budget
- Prior Year End Actuals
- Variance in dollars (Year-end actual Revised Budget)
- Variance in percent (dollar variance / Revised Budget)

Current Year Data (Updated in the Fall & the Spring)

- Current Year Adopted Budget
- Fall Requested Revised Budget (assumes updates as per the BMP submission)
- Current Year Year-to-date Actuals
- Variance in dollars (Adopted Budget Revised Budget)
- Variance in percent (dollar variance / Revised Budget)

#### *BFM Entry: Form 1960 – BMP Fall Capital Status or 1940 – BMP Spring Capital Status*

- 1. In BFM>Budget Management> Form 1960- BMP Fall Capital Status in Fall or 1940- BMP Spring Capital Status in Spring.
- 2. Please enter explanations for program variances greater than  $10\%$  $10\%$ <sup>1</sup> between the prior year Revised Budget and prior year actuals into the Prior Year Variance field (current year Revised Budget and current year adopted into the Current Year Variance field).

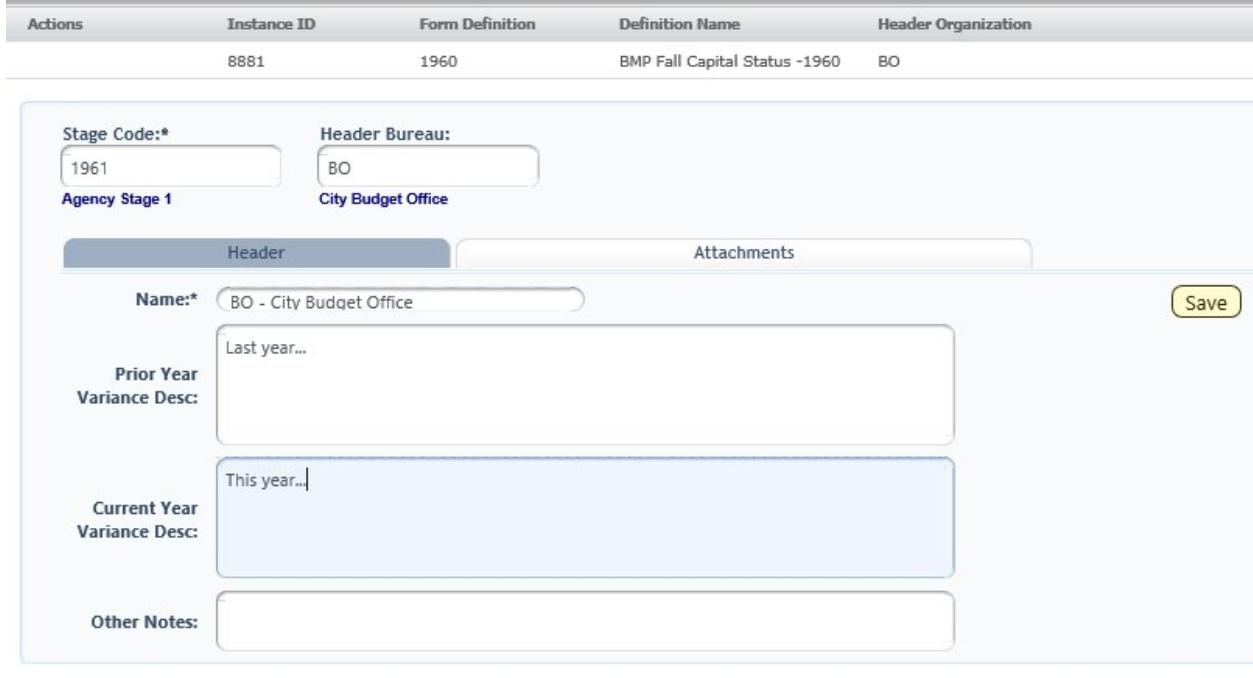

This should include:

 $\overline{\phantom{a}}$ 

<span id="page-14-0"></span> $110\%$  is the general guidance, but bureaus should provide narrative for anything of significance.

- A list of the major projects contributing to the program variance,
- A status update of the project or group of projects and the amount of the project variance, and
- Any other contextual information which may be helpful to explain the variance.

Responses may be in bullet form and are intended to be high-level. Your CBO analyst may ask follow-up questions.

### *Capital Program Status Update Report*

- 1. Go to BFM Reporting>Budget Monitoring>BMP Development>Fall BMP or Spring BMP> Fall/Spring Capital Program Status Update.
- 2. Type your 2-digit bureau code in the prompt, use the arrow to add your bureau code to the selection and hit "OK"

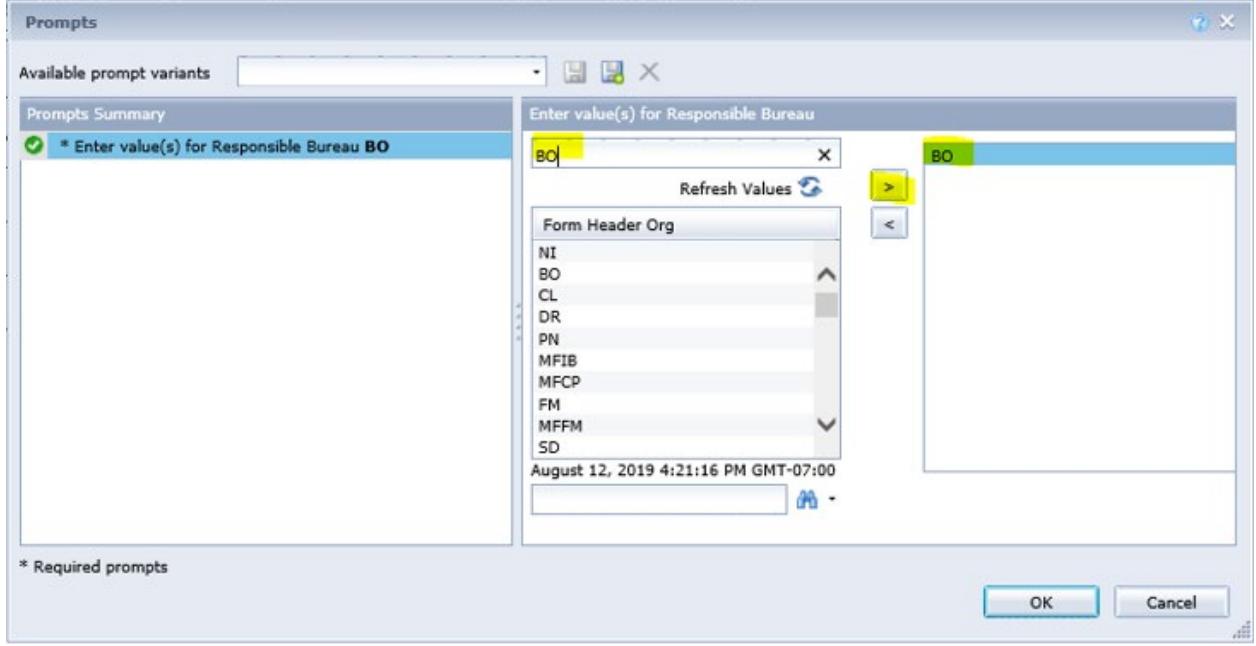

The report will populate the narrative entered in the appropriate Capital Update Form and the budget data.

The current Capital Program Status Report includes three tabs:

- The first tab is the Capital Program Status Report. This is a roll-up of programs by CIP Program. This is the tab that you should include in your BMP submission.
- The second tab replicates the BRASS C1 capital project detail report.
- The third tab is set up as an export of the data.

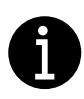

**Numbers not looking right?** CBO has created a report called "Capital Projects QC" This can be used to check and see which projects are not currently marked as active in BFM and therefore not pulling into the main C2 report. Budget Monitoring>Tech Checks>Capital Projects QC

All fund and capital project reconciliation reports should be submitted in pdf form with the rest of your Fall BMP submission.

# <span id="page-16-0"></span>**Prior Year Performance Reporting**

#### *How is Performance Reporting Used?*

Bureau performance reporting provides City Council with useful context to guide budget decisions. The performance narrative and measure actuals submitted by bureaus will be used directly in the [Prior-Year](https://www.portlandoregon.gov/cbo/74265)  [Performance Report](https://www.portlandoregon.gov/cbo/74265) (PYPR), produced by the City Budget Office. This annual report reviews the results of City programs in the context of the previous year's budgetary investments. It is typically organized around the outcomes which have in recent years been consistent priorities for the City. The PYPR highlights the connection between bureau service delivery and budget expenditures, analyzing important trends and key issues that may inform upcoming budget decisions.

#### *Prior Year Performance Reporting in the Fall BMP*

To assess performance of programs and services in the prior year, bureaus are expected to do the following:

- a. Report accurate and complete **prior year actuals** data on bureau performance measures;
- b. Provide **narrative detail** for each bureau key performance measure to communicate relevant information on comparison to annual/strategic target and historic trends. In the bureau's estimation, what is the reason behind the FY 2018-19 actual? This information will be useful to provide context about measure results to CBO as well as other bureau that may be associating the measure with their program offers. Bureaus may also provide narrative detail about all other performance measures. *Recommended length: 1 sentence.*
- c. Ensure that required **performance measure metadata** fields are accurate and complete for all bureau performance measures.
- d. Finally, provide a **summary of the bureau's performance results** in the prior year. Bureaus should use this section to highlight significant bureau achievements, changes, or challenges. Include information that will assist Council in understanding the results of bureau priorities or key initiatives, including planned actions to address adverse trends. When drafting the narrative, bureaus should address the following questions, and may wish to place emphasis on key performance measures or measures that reflect important budgetary investments. *Recommended length: ½-1 page.*

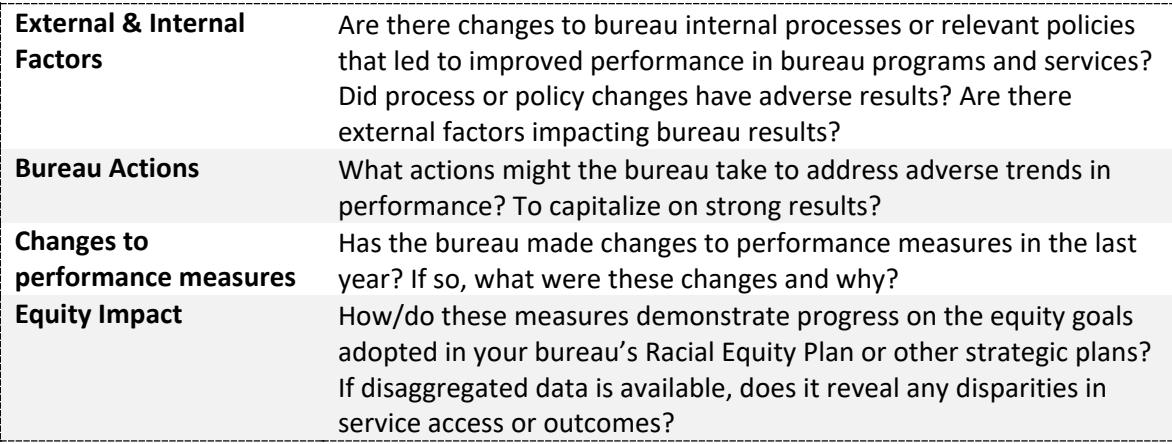

#### *BFM Entry: Prior Year Performance Measure Actuals*

Performance measure data is entered in both the Detail and Header tab of Form 1800.

#### **To enter prior year performance measure actuals:**

- 1. In BFM, select Performance Mgmnt > Performance Measure 1800.
- 2. Select the form for your bureau and click the "Detail" button.
- 3. Enter data for FY 2018-19 prior year actuals for all measures listed on the form. Measure data is aggregated across FY 2018-19 AP01-AP12 to create one annual value in the submitted Prior Year Performance Reporting.
	- For measures reported monthly, all AP fields are still open to enter FY 2018-19 actuals.
	- For measures reported quarterly, enter measure data along the following:
		- $O = Q1 = FY2018-19$  PM AP03
		- $O$  Q2 = FY2018-19 PM AP06
		- o Q3 = FY2018-19 PM AP09
		- $O$  Q4 = FY2018-19 PM AP12
	- For measures reported annually, enter measure data in the "FY201819 PM AP12" column:
		- $\circ$  Annual result = FY2018-19 AP12
- 4. Enter narrative detail for each bureau performance measure under the "Justification" tab.

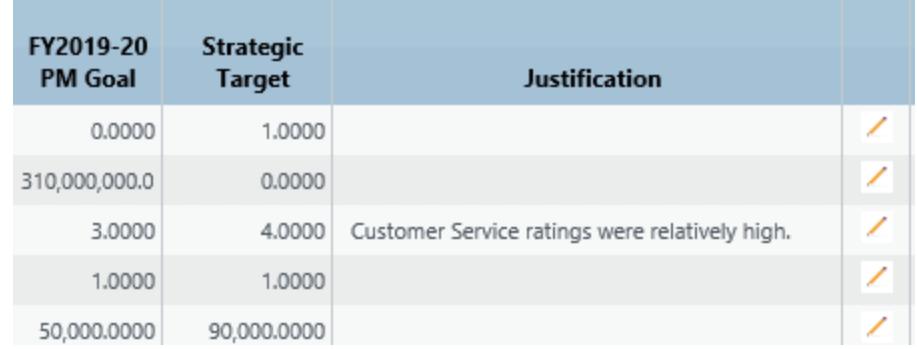

#### *Additional prior year actuals entry guidance:*

Most prior year performance measure actuals are available by the deadline for Fall BMP submission. However, there may be some exceptions.

- a. For performance measure actuals that are not yet available, bureaus can submit these values anytime until October 15<sup>th</sup>.
- b. In the rare case that the measure does not have a value for FY 2018-19, bureaus may enter '999999' in the FY 2018-19 AP12 column. This value generates an 'N/A' in BFM, the Performance Dashboard, and PatternStream performance measure reporting. If a bureau is unable to provide data on a measure for the prior year, this should be explained in the "details" tab.

#### **To enter prior year performance measure narrative:**

- 1. In BFM, select Performance Mgmnt > Performance Measure 1800
- 2. Go to the form for your bureau and select "Header" button.
- 3. In the "Prior Year Performance Reporting" box, enter your bureau's prior year performance narrative entry.

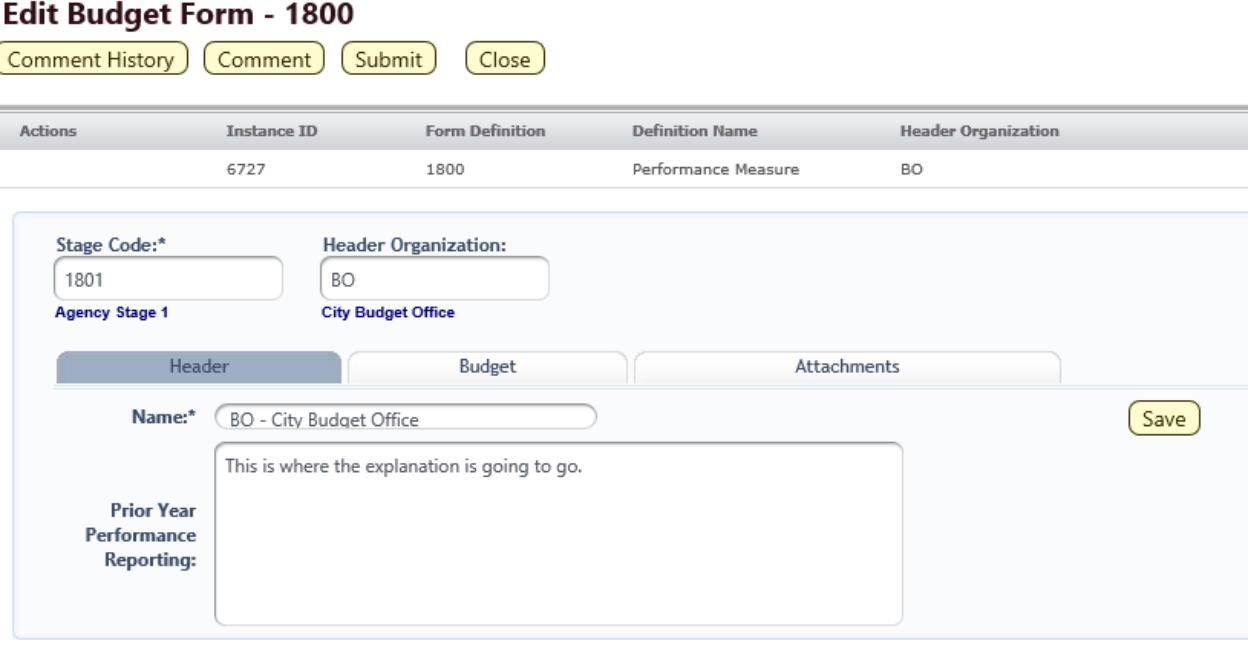

#### *Prior Year Performance Report:*

- 1. In BFM, from the Links menu, select BFM Reporting.
- 2. From the Performance Management folder, select "Prior Year Performance Report with Metadata" and run the report for your bureau.
- 3. Select the PYPR tab. Click on the export button on the top ribbon.

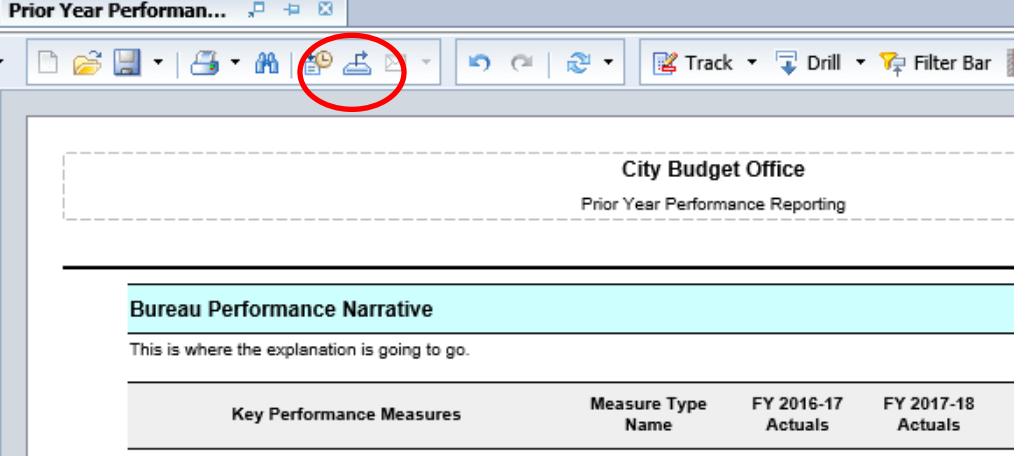

4. From Export dialog box, deselect "PM Meta Data" and "PM Meta Data with values". Leave File Type as PDF and click "OK". Include this report in your bureau's BMP submittal.

#### *Metadata Update:*

Performance measure metadata is updated in BFM -> Performance -> Chart of Accounts. There is a new report in BFM reporting that lists all existing entries for bureau metadata and provides guidance on the following:

- What to include in each metadata field, and
- Where to update the field in BFM

To run this report for your bureau, go to BFM Reporting > Performance Management folder and run the "Performance Measure MetaData Key" report. You may also refer to the [FY 2019-20 Budget Manual](https://www.portlandoregon.gov/cbo/article/705638) (p. 60) for performance measure metadata requirements.

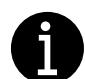

To add, change, or archive a bureau performance measure, fill out the [performance measure](https://www.portlandoregon.gov/cbo/article/587587)  [change request form](https://www.portlandoregon.gov/cbo/article/587587) and contact your CBO analyst. Please reach out to your CBO analyst or [Shannon Carney,](mailto:Shannon.Carney@portlandoregon.gov) CBO Performance Management Lead with questions about prior year performance reporting.

# <span id="page-21-0"></span>Fall Supplemental Budgeting

The Fall BMP is primarily meant to address technical adjustments related to encumbrance carryovers or other changes that result in no net impact to bureau appropriations. Below is specific guidance for the following:

- [Technical adjustments for all funds](#page-21-1)
- [General Fund changes](#page-22-0)
- [Grant Fund changes](#page-25-0)
- [Other non-General Fund changes](#page-25-2)

Technical guidance for selecting the appropriate request type is provided i[n Appendix A.](#page-39-0)

# <span id="page-21-1"></span>**Technical Adjustments (all funds)**

Technical adjustments are changes that are:

- a) Related to technical budget or accounting requirements, and
- b) Do not increase the total appropriation of the business area (for General Fund bureaus) or fund (for non-General Fund bureaus).

Examples of technical adjustments include:

- Transfers between materials and services and capital outlay due to a change in the nature of capital equipment required
- Changes in procurement of an item from a City bureau (internal materials and services) to an outside vendor (external materials and services)
- Adjustments that break out existing budgets to a greater level of detail
- Transfers of General Fund between bureaus should also be considered a technical adjustment, provided that the net effect is zero

Technical adjustments do not include:

- Program expansions
- New positions
- Cost overruns
- Any action which would require a draw from contingency from any fund

# <span id="page-22-0"></span>**General Fund Changes (Fund 100)**

### <span id="page-22-1"></span>**General Fund Ending Balance**

The amount of one-time General Fund contingency available in the new fiscal year is calculated based on the amount of General Fund discretionary underspending in the prior year. This is determined by subtracting non-discretionary revenue and General Fund overhead from total expenses and comparing the result with the discretionary allocation.

If a bureau overspends its discretionary allocation in the prior year, an equivalent reduction should be made to the bureau's budget in the Fall BMP. Additionally, no encumbrance carryover shall be granted.

# <span id="page-22-2"></span>**General Fund Carryover: Encumbrances, Advances, & Non-Discretionary Revenue**

There are three types of General Fund carryover transactions in the Fall BMP:

- 1. Encumbrance carryover
- 2. Advance recovery
- 3. General Fund Non-Discretionary revenue carryover

**There is no General Fund program carryover in the Fall BMP**. All program carryover must be budgeted in the Approved Budget; otherwise, the request must be entered as a "New Request" in the Fall BMP. The only exception to this is program carryovers that have been removed from budgets in the Over-Expenditure Ordinance.

# *Encumbrance Carryover*

Once the prior fiscal year is closed, bureaus can determine what encumbered budget was unspent. Bureaus may request to re-budget funding for those encumbrances in the Fall BMP, with exceptions.

#### **CBO typically recommends General Fund encumbrance carryover requests based on the following:**

- 1. How closely Citywide General Fund ending fund balance actuals matches the budget;
- 2. The bureau has sufficient General Fund discretionary underspending in the prior year; and
- 3. The encumbrances are one-time costs.
- 4. Occasionally, bureaus will request a service of another bureau through an interagency agreement that will result in a purchase order encumbrance that is carried over on the provider side. In these instances, General Fund bureaus may request encumbrance carryover for those costs even though the encumbrance does not appear to be in the General Fund.

#### **CBO typically does not recommend encumbrance carryovers for the following:**

• Annual materials and services allocations – particularly flexible professional services contracts – and other annual contracts funded in the current year

• Contracts that have expired with open purchase orders, or purchase orders that remain open but for which the bureau does not intend to have goods or services delivered

#### *To request encumbrance carryovers:*

Encumbrance carryovers need to be viewed in concert with accruals. Bureaus provide Purchase Order accrual information to the OMF Accounting Division as part of prior year-end fiscal close (see FY19 [Outstanding PO Listing\)](https://www.portlandoregon.gov/brfs/76650). For open General Fund Purchase Orders, bureaus should add a column to the spreadsheet entitled "Fall BMP Encumbrance Carryover Request," and indicate the amount of encumbrance carryover for each open purchase order (or leave the field blank if you do not intend to request carryover).

The sum of these encumbrance carryover requests plus advance recovery funding (discussed below) should be equal to the amount requested. Bureaus' General Fund encumbrance carryover requests, including advance recovery funding, will be limited to General Fund underspending in the prior year. If the General Fund ends the prior fiscal year with a balance lower than what is necessary to balance the five-year forecast, carryover funding may not be available for all encumbrances.

#### *Advance Recovery Funding*

Bureaus with advances made in prior years, for which the service has not yet been received, must budget or otherwise plan for the "recovery" of those advances. The "recovery" occurs when the good or service is delivered, and the expense hits the general ledger.

Outstanding advances made in the General Fund should be requested by bureaus in the same way and with the same restrictions as encumbrance carryovers. That is, advance recovery funding plus other encumbrance carryover may not exceed the amount of discretionary underspending or non-personnelrelated underspending, whichever is less.

To identify outstanding advances made by your bureau in FY 2018-19, please follow [these directions](https://www.portlandoregon.gov/brfs/article/681934)  [from the OMF Accounting Division.](https://www.portlandoregon.gov/brfs/article/681934)

### *General Fund Non-Discretionary Revenue Carryover*

Some bureaus collect revenue in the General Fund, defined as licenses and permits, fines, fees, intergovernmental, and specific program revenues (miscellaneous sales). In the case that individual programs earn revenues greater than program expenses, bureaus can request carryover of the excess revenue. See [Comprehensive Financial Management Policy 2.06](https://www.portlandoregon.gov/citycode/article/200836) for more details.

Any request for revenue carryover should include a reference to the level of the budget at which the analysis was done, the budget structures that were identified as having revenues greater than fullyloaded expenses, and detailed form entry to allocate the carried over revenues to the same program. Any amount carried over as per this policy will reduce the amount of calculated discretionary underspending by the bureau. If the bureau has insufficient underspending at the Business Area level, revenue carryover will not be approved.

# <span id="page-24-0"></span>**New General Fund Requests**

There are no ongoing General Fund resources available during the fiscal year. Per [City financial policy,](https://www.portlandoregon.gov/citycode/article/200795) General Fund contingency – a one-time resource – should only be used for the following:

- Five-year balancing
- Mitigating overhead revenue short-falls in future years due to the true-up process
- Paying down existing debt
- Urgent or unforeseen expenses that cannot be absorbed through existing resources.

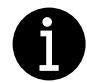

**General Fund requests that do not meet these criteria are discouraged and are typically not recommended by CBO**. If Council has directed allocation of contingency resources through an ordinance or resolution, please reference this information in your request.

Per FIN 2.04, bureaus submitting such a request are required to provide the following documentation and analysis which:

- Demonstrates bureau efforts to reprioritize funding within existing appropriations;
- Includes an assessment as to why an internal realignment of funding is not possible or recommended;
- Evaluates equity impacts, both for City staff and on community outcomes; and
- Identifies how the budget request ranks relative to the bureau's highest priorities.

### <span id="page-24-1"></span>**Position Changes**

Because ongoing General Fund resources are not available during the BMP, bureaus may only create new permanent positions by reallocating existing discretionary resources.

Limited term positions do not require Council approval and therefore can be approved outside of the BMP process. A BMP request should be made if bureaus need to either a) reallocate funding from another major object in order to create a limited term position or b) request General Fund contingency resources to create a limited term position.

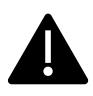

<span id="page-24-2"></span>**Position changes in the BMP should use decision packages, not employee maintenance.** Please do not make changes to existing employees. Rather, if there are position changes, use the new position wizard to make decreases or increases.

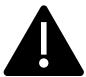

**November 4th is the deadline for P4 adjustments** (reclassifications, extensions, creation, abolishment) to be submitted to Class/Comp to be reflected in the final upload of personnel data from SAP for FY 2020-21 budget development. Class/Comp will complete all reviews by December 02, 2019 and provide the adjustments to HR & Payroll Services for processing by December 23, 2019.

It is critical that bureaus submit all necessary paperwork **immediately** after the supplemental budget is passed so that any new positions or other changes will be included in the final upload of personnel data from SAP in preparation of next year's budget development.

# <span id="page-25-0"></span>**Grant Fund Changes (Fund 217)**

#### <span id="page-25-1"></span>**Grant Carryover**

Unspent grant appropriations from the prior year that are expected to be spent in the current year are budgeted during the Fall BMP with approval from the Grants Office in OMF. This is entered in BFM at the bureau level using the "New Revenue" request type.

#### *Interfund Loan Repayment*

As needed, bureaus should budget or adjust repayment of year-end interfund loans. This issue only affects a few bureaus. Those bureaus will be contacted by the assigned CBO analyst to ensure the appropriate request is made.

# <span id="page-25-2"></span>**Other Non-General Fund Changes**

### <span id="page-25-3"></span>**Beginning Fund Balance Adjustment**

Non-General Fund bureaus may request increases to a fund's beginning balance when the additional balance is needed for planned expenditures, carryover or otherwise, or to increase contingency to reflect unplanned-for, additional balance.

#### <span id="page-25-4"></span>**Encumbrance Carryovers**

For non-General Fund resources, encumbrance carryover is mostly at the discretion of the bureau based on ending and beginning fund balance, available grant allocations, etc. These requests should be entered as "New Resources" or "Contingency" as appropriate.

### <span id="page-25-5"></span>**Advance Recovery Funding**

Bureaus with advances made in prior years, for which the service has not yet been received, must rebudget or otherwise plan for the "recovery" of those advances. The "recovery" occurs when the good or service is delivered, and the expense hits the general ledger.

Outstanding advances made in the other funds should be budgeted either in bureau expenses or in bureau contingency and funded out of additional beginning fund balance. To identify outstanding advances made by your bureau in FY 2018-19, please follo[w these directions from the OMF Accounting](https://www.portlandoregon.gov/brfs/article/681934)  [Division.](https://www.portlandoregon.gov/brfs/article/681934)

#### <span id="page-26-0"></span>**New Requests**

If, after the current year budget is adopted, bureaus become aware of additional resources in their funds, they may request additional appropriation during the Fall BMP.

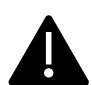

**Ongoing changes that have an impact to ratepayers should be requested as part of the annual budget process and approval of rate increases.** 

### <span id="page-26-1"></span>**Adjustments to Contingency**

Fin 2.04 requires that the City budget a contingency account for each operating fund adequate to address reasonable but unforeseen requirements within the fiscal year. Bureaus may request to use non-General Fund contingency resources during the Fall BMP.

**Per City Financial Policy, bureaus must provide documentation and analysis which:** 

- Demonstrates bureau efforts to reprioritize funding within existing appropriations;
- Includes an assessment as to why an internal realignment of funding is not possible or recommended;
- Evaluates equity impacts, both for City staff and on community outcomes;
- Describes how the request impacts bureau-level financial plans, including rates and fees, and supports bureau-level strategic plan(s); and
- Discusses whether remaining contingency is sufficient to address future, urgent and unforeseen needs during the fiscal year.

Please provide this narrative in the header tab of your request.

# <span id="page-27-0"></span>Spring Budget Monitoring

In the Spring BMP, bureaus provide the following:

- [Updates on previously funded Decision Packages and Budget Notes](#page-27-1)
- [Fund projections for the current year](#page-28-1)
- [Capital project updates](#page-30-0) for the current year

The following outlines how to enter data into the relevant BFM forms and generate the reports that are required for submission.

# <span id="page-27-1"></span>**Reporting on Budget Notes and Decision Packages**

During the Spring BMP, bureaus provide updates for all budget notes and decision packages that were included in the current year adopted budget, and those from the current year supplemental budget processes that are flagged for update by CBO. Please see above [for instructions on decision package and](#page-9-1)  [budget note updates.](#page-9-1)

#### <span id="page-27-2"></span>**Decision Packages**

CBO will provide each bureau with a comprehensive list of decision packages that require updates in an excel document. This document will include historical information as well, as this is intended to be a living document to help promote long-term transparency and accountability of funding results. **Please update any decision packages that are highlighted in yellow, and please do not delete anything that has been previously updated.** 

The list will include the decision package title, description, amount funded, and any authorized positions. Bureaus must populate two columns in the spreadsheet with information:

Select the package "status" using the drop-down menu provided in the spreadsheet column (options are 'Completed' 'In progress', 'Not started' or 'N/A). Bureaus may be asked to provide an update on packages that have already been reported on if the status of the package has changed.

In the "update" column, please provide a concise (1-2 paragraph) narrative on the decision package, including the following:

- Have new positions been hired?
- Are there any contracts associated with this decision package? What is the status of those contracts?
- What are the current or expected outcomes of this decision package or request? (Is there any impact on bureau Key Performance Measures?)
- Are there any delays, changes in scope, or other relevant details?

• Is this decision package complete? If so, please indicate this by writing "Complete." as the first sentence of the narrative.

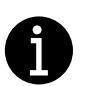

- $\checkmark$  Please do not use "see above" for any package updates.
- $\checkmark$  Include hyperlinks to relevant webpages where appropriate or useful to the public.
- $\checkmark$  Use clear, concise, and accessible language.

#### <span id="page-28-0"></span>**Budget Notes**

For budget notes, please follow the word document template available on the CBO [website.](http://www.portlandoregon.gov/cbo/71341)

- If the budget note is not yet complete, please provide an estimated date of completion.
- If the budget note requires a report or other deliverable, please include a link to that document.
- Please include any other relevant hyperlinks that would be useful to decision-makers and the public.

# <span id="page-28-1"></span>**Projecting Current Year Fund Spending**

In the Spring BMP, bureaus submit current year projections of a) all funds managed by the bureau and b) the General Fund (100) and the Grants Fund (217) for their bureau business area. This is done through Form 1870 under Budget Management > BMP Year-End Projection.

NEW for FY 2019-20: Based on feedback from bureaus, forms will be pre-populated for each bureau or OMF division and fund combination rather than a single form for each bureau. These will be automatically generated for the bureau.

#### *Instructions for form 1870- BMP Year End Projection*

- Budget Management>BMP Year-End Projection 1870
	- $\circ$  Search for the specific bureau-fund or division-fund combination you are preparing to work on.
- On the header of the form, please provide narrative in each text box

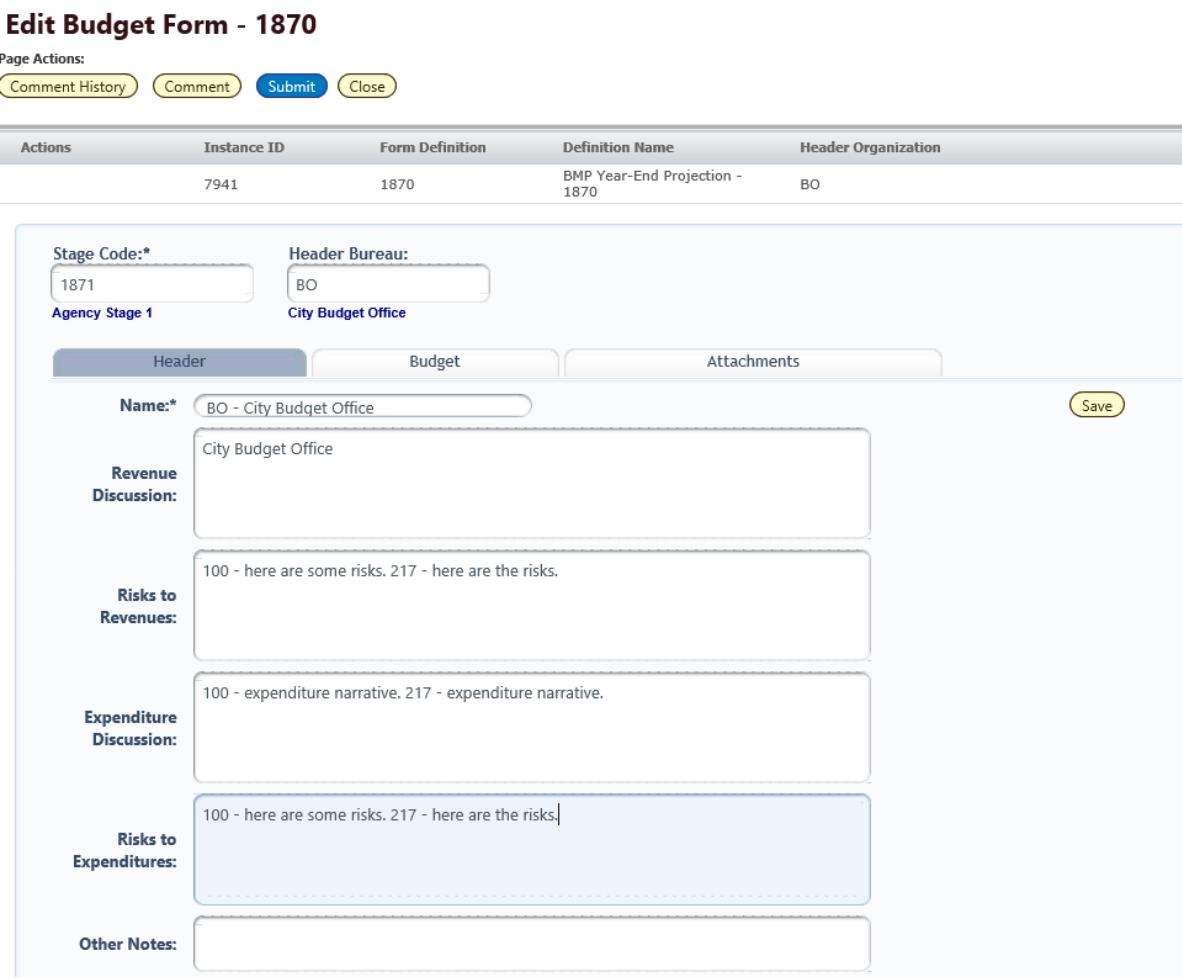

• On the budget tab of the form, bureaus should enter the projected year-end total for each fund by major object category (as shown below)

#### **Budget Form Entry - Lines**

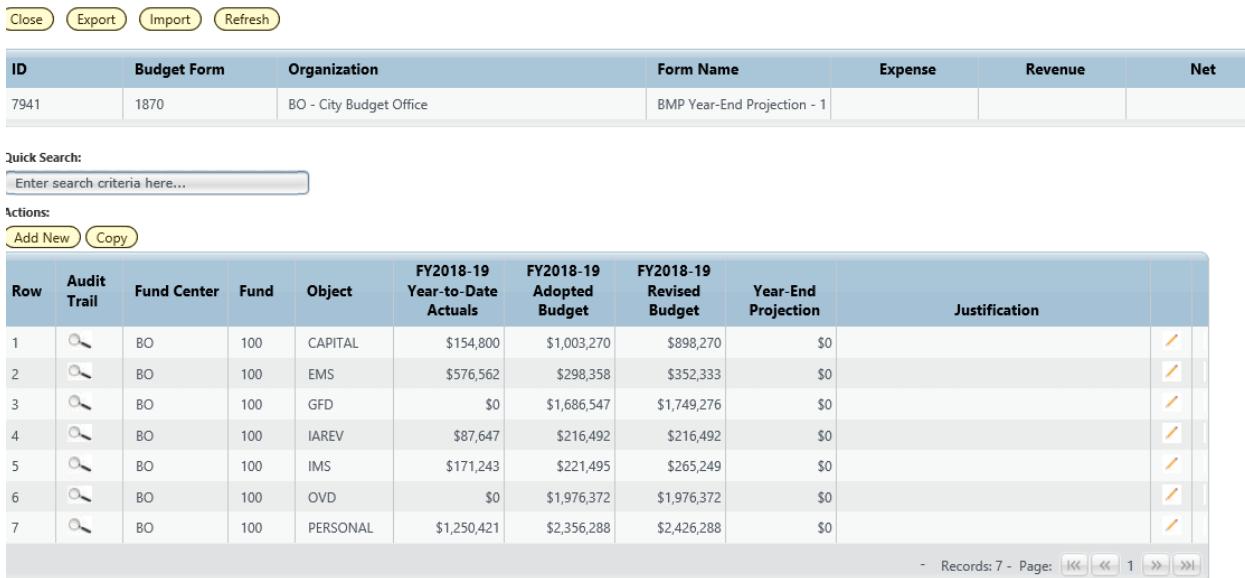

#### *Instructions on accessing the BMP Year-End Projection Report*

To see the BMP Year-End Projection Report for the bureau-fund combination go to: BFM Reporting>Budget Monitoring>BMP Development>Spring BMP> BMP Year-End Projection Report. The report has the same kinds of [prompts as the Prior Year Fund Reconciliation Report](#page-11-0) and will function similarly.

*Please note:* the report will not populate for your bureau until you have added at least one entry into the "Year-End Projection" column. However, you can always export Form 1870 into Excel if you're not ready to make entries but want to see what the data currently looks like.

After submittal of the BMP, CBO will review bureau projections and attempt to resolve any discrepancies between bureau and CBO projections. Methodologies and assumptions can vary considerably between projections, occasionally making consensus difficult. Should consensus not be possible, CBO analyses will include CBO projections, and identify and explain the discrepancies in the review narrative.

# <span id="page-30-0"></span>**Capital Project Updates**

In order to provide Council and the public with a greater understanding of capital project work (including the lifecycle, status, and type of work accomplished) infrastructure bureaus are required to provide program-level capital updates during the Fall and Spring BMPs. [Please see above for](#page-13-0) more [details on Capital Project Updates.](#page-13-0)

# <span id="page-31-0"></span>**Reporting on Performance Measures**

Bureaus are no longer required to provide performance estimates in the Spring BMP. Instead, BFM allows for more frequent current year reporting of performance measures. In BFM reporting, values are aggregated across FY 2019-20 AP 01-AP12 to create either a year to date (YTD) or annual/summary actual. To report progress on a performance measure in the current year, use the chart below:

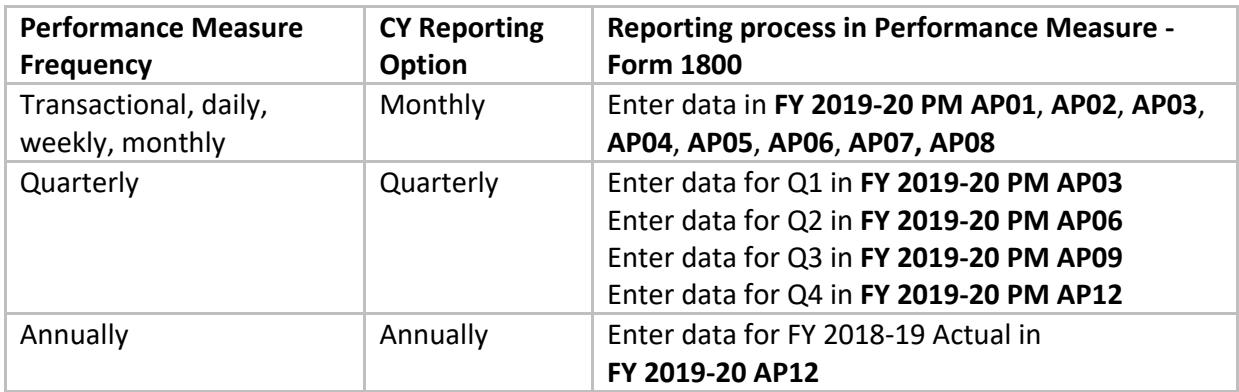

Bureaus should also use the Spring BMP to check accuracy and completeness of the metadata for performance measures for which your bureau is the "data owner". See instructions for this below.

#### *Metadata update:*

- Performance measure metadata is updated in BFM -> Performance -> Chart of Accounts.
- There is a new report in BFM reporting that lists all existing entries for bureau metadata and provides guidance on the following:
	- o What to include in each metadata field
	- o Where to update the field in BFM
- To run this report for your bureau, go to BFM Reporting > Performance Management folder and run the "Performance Measure MetaData Key" report.
- Analysts may also refer to the [FY 2019-20 Budget Manual](https://www.portlandoregon.gov/cbo/article/705638) (p. 60) for performance measure metadata requirements.

# <span id="page-32-0"></span>Spring Supplemental Budgeting

The Spring BMP is primarily meant to address technical adjustments. In addition, bureaus can request program carryovers and compensation set-side. Below are links to specific guidance for the following:

- [General Fund Compensation Set-Aside Requests](#page-32-1)
- [General Fund Program Carryover](#page-33-0)
- [Other Program Carryover](#page-33-1)
- [Debt Service Adjustments](#page-34-0)
- [Major Object Adjustments](#page-34-1)
- [Technical adjustments for all funds](#page-21-1) (same as Fall BMP)
- [General Fund changes](#page-22-0) (same as Fall BMP)
- [Grant Fund changes](#page-24-2) (same as Fall BMP)
- [Other non-General Fund changes](#page-25-2) (same as Fall BMP)

Technical guidance for selecting the appropriate request type is provided i[n Appendix A.](#page-39-0)

# <span id="page-32-1"></span>**General Fund Compensation Set-Aside Requests**

When developing bureau budgets, CBO does not project cost of living adjustments (COLA) or health benefits increases in budgeted salaries and benefits, with the exception of Council Offices. Non-General Fund bureaus and bureaus with a significant non-discretionary General Fund budget are expected to set aside appropriate amounts in their own budgets.

For COLA and health increases associated with staff supported by discretionary General Fund, CBO sets aside an amount in the General Fund referred to as the Compensation Set-Aside. Barring unforeseen fiscal issues, this amount is available to General Fund bureaus during the Spring BMP in the event that it is needed in order to avoid over-expenditure. However, bureaus are generally not fully staffed throughout the fiscal year, and it is expected that COLA and increased health costs for General Fund bureaus can generally be funded with salary savings.

Compensation Set Aside is calculated based on real and ongoing increases for COLA and health benefits. As such, the value of Compensation Set Aside is added to a General Fund bureau's ongoing CAL at the beginning of the next fiscal year to cover these costs. **Bureau budget managers should not rely on Compensation Set Aside to fund merit or step increases for employees.** General Fund bureaus receive a 0.5% 'drift' factor as part of CAL development, which, in conjunction with vacancy savings or intentional internal realignments, should be used to manage merit and step increases. Using Compensation Set-Aside for increased merit or step costs is likely to result in insufficient funding to

cover personal services expenses in out-years, and would require other cost-saving measures to cover personnel costs.

Please note that CBO will consider bureau's cumulative budget adjustments throughout the fiscal year in recommending Compensation Set-Aside, which may be reduced by the amount of budget transfers out of Personnel Services.

# <span id="page-33-0"></span>**General Fund Program Carryover**

General Fund discretionary resources that are not spent in a given fiscal year become part of contingency resources in the next year. Per City financial policy, 50% of these resources go to capital setaside, and the remaining resources are reserved for Council to allocate for urgent and unforeseen needs. During the Spring BMP, General Fund bureaus may request that current year appropriation for one-time projects be carried over into the next fiscal year.

#### Generally, program carryover can be requested for:

- One-time projects funded in the current fiscal year, when the bureau does not expect to complete the project or encumber funds before June 30<sup>th</sup>,
- Allocating underspending for required and under-funded one-time project expenses (e.g. major maintenance projects, system development, equipment upgrades, or another regularly anticipated but unfunded need), or
- Carry-over of underspending to address known and acute financial or legal risks in the following fiscal year.

#### CBO does not typically recommend program carryover for:

- Projects where it is unclear how the program carryover relates to the original purpose, ties to current Council priorities, or specifically addresses the bureaus long term financial plan,
- Programming or projects that are ongoing in nature (i.e. not a one-time need),
- Requests that are intended to supplement ongoing program work, or
- Resources that have been carried over for several years without a clear plan to complete the project or expend resources

Approved requests will be removed from the bureau's current year budget and added to the bureau's budget in the next fiscal year during the Approved Budget phase.

# <span id="page-33-1"></span>**Other Program Carryover**

Non-General Fund bureaus may request that current year appropriation be reduced in order to make the appropriation available to budget in the new fiscal year as part of the budget process.

# <span id="page-34-0"></span>**Debt Service Adjustments**

During the Spring BMP, bureaus must make adjustments to true up cash transfers to debt service funds from operating funds to reflect any changes or modifications to their debt service requirements that occurred, or are expected to occur, during the fiscal year.

# <span id="page-34-1"></span>**Major Object Adjustments**

With reasonably accurate estimates of year-end spending, bureaus should request budget adjustments to avoid over-expenditure by major object categories.

# <span id="page-34-2"></span>**Position Changes**

Position changes are allowed during the Spring BMP but should be done in generic positions as opposed to existing employees. If a position change is approved as part of the Spring BMP that affects the next budget year, an accompanying decision package should be entered in budget development in order to incorporate into them into the Approved Budget.

# <span id="page-35-0"></span>Over-Expenditure Ordinance

The Over-Expenditure Ordinance occurs during the month of June and is narrowly focused on addressing fund-, bureau- and major object-level over-expenditures and interfund loans to ensure that funds do not end the fiscal year with negative cash or fund balances. **No other budget adjustments should be requested.**

"Over-expenditure" is defined legally as spending in excess of amounts that are legally appropriated. The City appropriates at the fund, bureau, and "appropriation category." Appropriation categories are bureau program expenses (personnel services, external materials and services, internal materials and services, and capital), debt service, interfund cash transfers, and contingency. In addition to this legal definition, CBO monitors budgets at the major object level, noting and reporting where discrepancies between budget and actual spending and receipt of revenues occur. This is a high-level roll-up that is established in the SAP and BFM hierarchies.

Formal submission of budget monitoring reports is not necessary during the OEO process. However, bureaus may be asked to share projections for the final month of the year to compare with CBO projections. These projections should be based on AP 11 actuals and be as precise as possible.

# <span id="page-35-1"></span>**Interfund Loans**

Interfund loans are occasionally necessary to ensure that funds do not end the year with a negative cash or fund balance. During the OEO, CBO budget analysts work with technical accounting, the OMF Grants Unit, and bureau staff to determine if loans are necessary. These loans will be budgeted in the OEO and authorized through a separate, companion resolution.

Typically, the amounts budgeted will be conservative and encompass the largest anticipated loan required. When the year closes and the final amount is determined, the loan is made and posted on June 30 of the prior year; the repayment is ideally posted on July 1 of the following year, requiring the Fall BMP adjustment noted above.

# <span id="page-35-2"></span>**Budgeting**

In early June, the Grants Office runs a cash report for accounting periods 1-11 by fund and business area using tcode FAGLL03, account 100000, funds 217000-217015, 218000-218002 and 219000-219001. After the cash report is complete, expense projections for June are calculated and incorporated into the cash report. The projections are based on average monthly expense incurred by each grant in AP 1-11. Each grant is attributable to a specific bureau. The cash report is submitted to CBO and Technical Accounting prior to the deadline for the OEO.

CBO works with the bureau budget analyst to complete the BFM entries for year-end loans. CBO and the bureau budget analysts will communicate the Grants Fund loan information to bureau accounting staff.

Loans will be budgeted in the OEO and, simultaneously, the repayments will be budgeted in the Adopted Budget for the next fiscal year (to the degree that the appropriation doesn't increase the Approved Budget appropriation for the fund by more than 10%). This ensures that authority exists both to make the loan on June 30th, and to repay it the next day, July 1. CBO will work with bureau budget analysts to make sure that the loans are correctly budgeted.

The loans must be authorized in a separate resolution by Council. The resolution must contain the purpose, amount, and terms of the loan. Language in the resolution standardly specifies that the loans will not accrue interest. (Because of the negative cash generated by the bureau, the City pooled cash overall receives less interest. It would be inappropriate to pay bureaus interest on amounts due to the Grants Fund due to a negative cash balance.) CBO will prepare the Grants Fund loan resolution to address these criteria.

### <span id="page-36-0"></span>**Accounting: Year-End Grants Fund Loan Journal Entry**

In October, the Grants Office and Technical Accounting will prepare the final cash and fund balance reports based on actual results of the full fiscal year. The cash and fund balance report will be provided to CBO. CBO will work with Bureau Budget Analysts and Accounting Staff to determine the bureau's funding source for their portion of the loans to the Grants Fund. CBO will notify the Grants Office and Technical Accounting of the loan funding source determination.

Technical Accounting will complete a JE recording the loans and a JE recording the loan repayment. The loan JE is always dated June 30 in accounting period 13, and the repayment JE is always dated July 1 of the subsequent fiscal year in accounting period one. These two entries will be entered in SAP at the same time to avoid any interest allocation issues and to avoid the possibility of failing to reverse the loan JE. Technical Accounting park the documents in SAP, and then notify the bureaus and the Grants Office of the document number requiring their review and a note of approval to be placed in the SAP document attachment After the Bureaus review and place an attachment stating approval of the entries, they will notify Technical Accounting that the entries are ready for completion/approval and posting.

# <span id="page-37-0"></span>Submittal

Each BMP has different submittal requirements. The table below includes the new BFM report titles for Spring BMP requirements. Reports are available under Links > BFM Reporting > BMP Development.

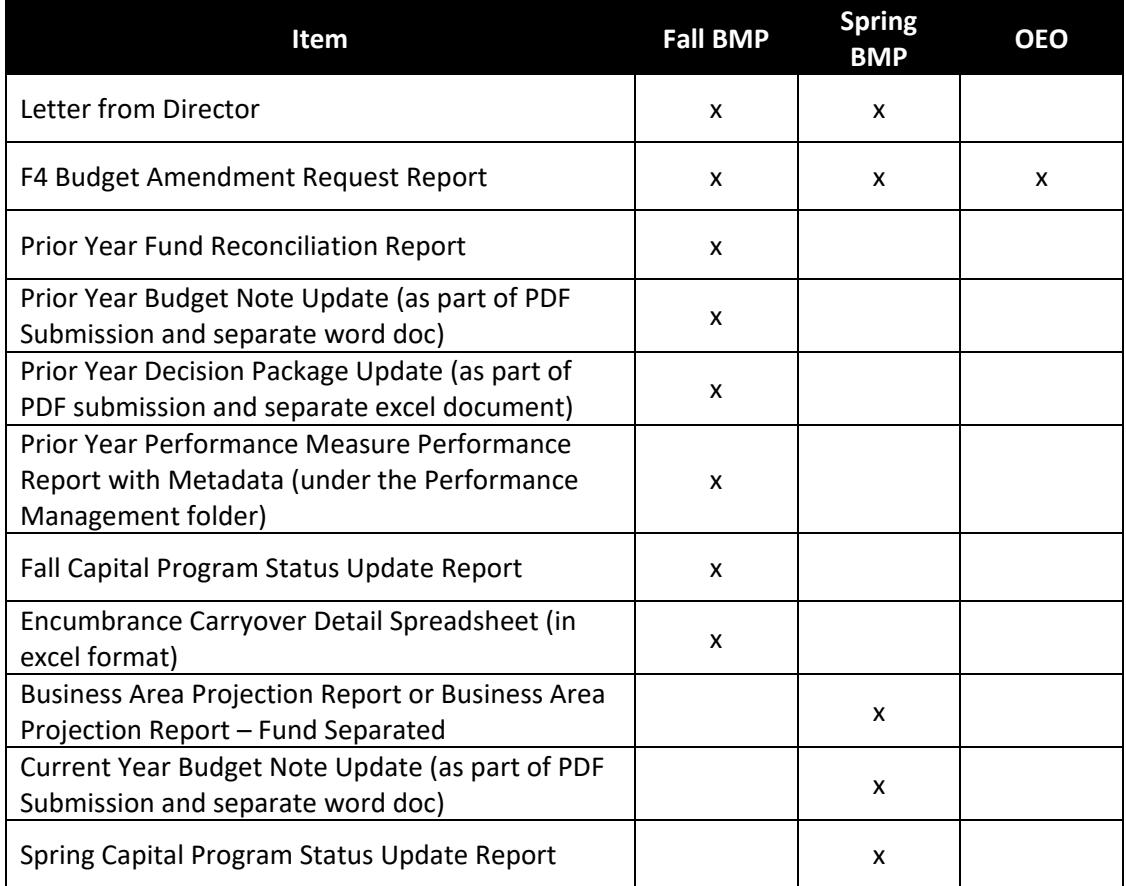

# <span id="page-37-1"></span>**Submission Instructions**

Fall and Spring BMP submittals must include a cover letter from the bureau director to CBO that summarizes any requests for significant budget amendments or new budget allocations. All bureaus are responsible for briefing their Commissioner-in-Charge regarding their financial and program performance and budget amendment requests.

Please submit an electronic set of all required items to the CBO analyst assigned to the bureau on or before the due date. You do not need to provide hard copies or distribute copies to elected officials. CBO posts all submissions online and shares the link.

# <span id="page-38-0"></span>**Technical Checks**

Tech Check reports are available under BFM Reporting > Budget Monitoring > Tech Checks, and then select the relevant process folder. These checks are designed to help confirm the following:

- 1. General Fund discretionary requests use the one-time (487120) account.
- 2. No requests use the General Fund discretionary offset account (487100).
- 3. No requests use the General Fund Overhead account (487210).
- 4. No requests use the General Fund Overhead offset account (487200).
- 5. Revenues and expenses balance by fund.
- 6. No requests reduce ending fund balance accounts (500001-500002).
- 7. All internal materials and services interagency revenue entries have the correct funded program.
- 8. All fund transfer expense and revenue entries have the correct funded program.
- 9. All entries with a bureau-to-bureau, internal service, or cash transfer funded program have an appropriate commitment item.
- 10. No cash transfers from the General Fund.
- 11. All interagencies and cash transfers balance at the funded program and account level.
- 12. All grant entries have grant codes.
- 13. No funds other than grants funds have entries with grant codes.
- 14. All entries using the Grant Revenue account (441100) should have a grant code and grant fund associated with them.
- 15. All grant entries have a sponsored program.
- 16. All grants balance revenues and expenses.
- 17. All bureau allocation accounts net to zero.
- 18. No fund-business area-commitment item structures are negative.

# <span id="page-39-0"></span>**Appendix A: Request Types and Guidelines**

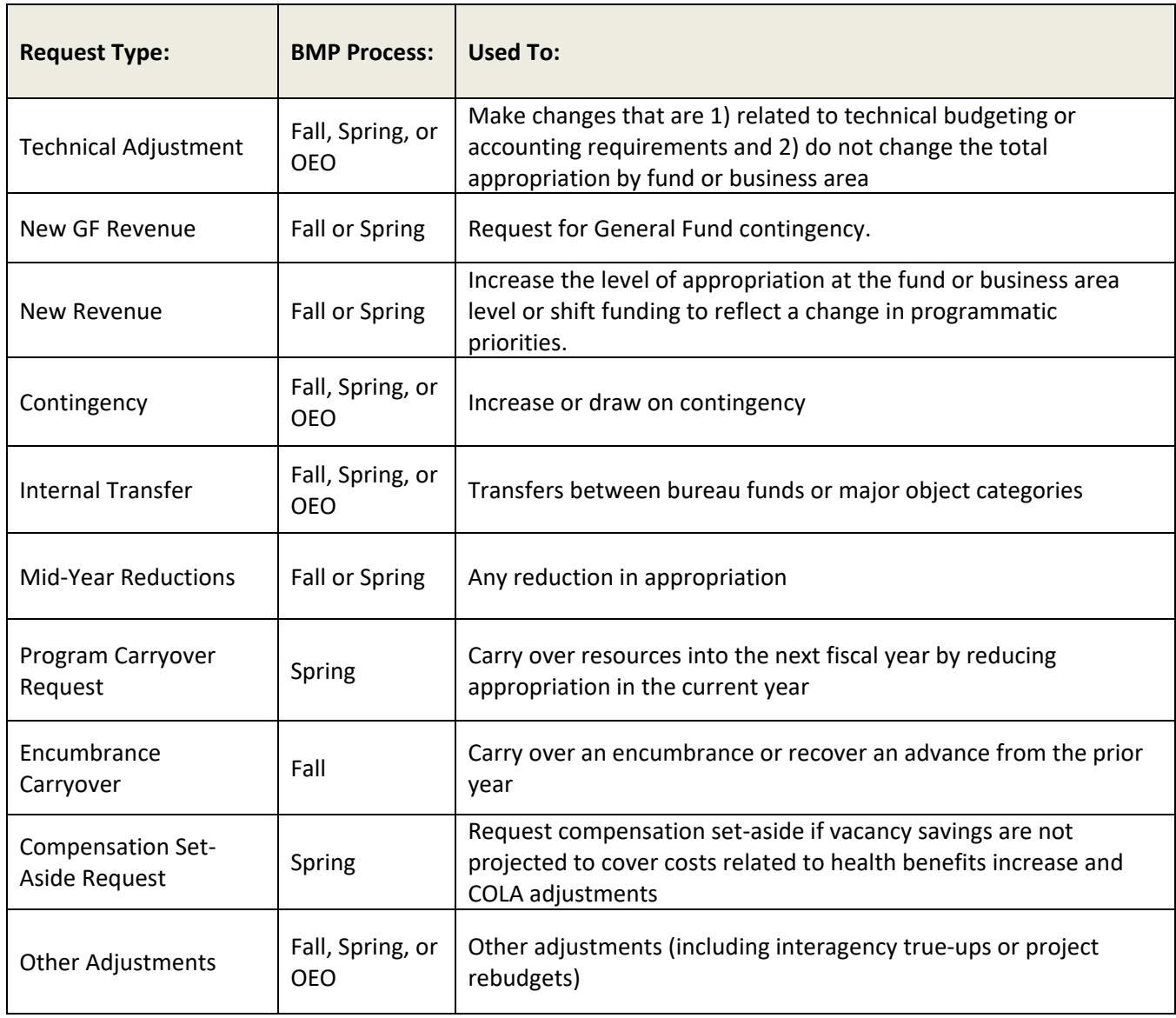

# <span id="page-40-0"></span>**Appendix B: Narrative Guidelines**

While Supplemental Budget changes are generally more focused on technical adjustments than during Budget Development, bureaus are still expected to provide robust narrative accompanying each request to ensure that Council has sufficient information to make decisions. Bureaus are encouraged to work with their CBO analysts in advance of submission.

**For new requests of all funding types,** the level of detail provided should be comparable to a decision package requested through the budget process. [In addition to the guidance provided above under](#page-7-1)  [Supplemental Budgeting –](#page-7-1) BFM Entry, please address the following as applicable to help explain how the request is:

#### **Fully-Developed**

- What are the expected results/outcomes of the request? Please refer to impact on performance measures and KPMs as appropriate, as well as identify equity implications: which populations will be impacted, in what ways, and how will you know?
- What are the assumptions and estimates used in describing the expected results/outcomes?
- Does the bureau have a system in place to track and report on the expected results?

#### **Urgent**

- What are the consequences if funding is not approved at this time?
- Is this effort/project mandated by any rules/regulations: local, state, federal?
- Can this project/program be postponed to next fiscal year?
- Can this project/program be done in phases?

#### **Unforeseen**

- Was this a known need during budget development?
- Was a request for funding made during budget development?

#### **One-time**

- Are there any ongoing costs, including FTE, associated with this request?
- Is there an impact to ratepayers?

#### **Unable to be absorbed by existing resources**

- What internal realignment options have been considered, and how has the bureau determined that this request is a lower priority than all other spending in the existing budget? (This includes use of non-General Fund contingency.)
- If this is a new project/program, has this been implemented by any local or regional agencies? If so, has it been a successful experience?